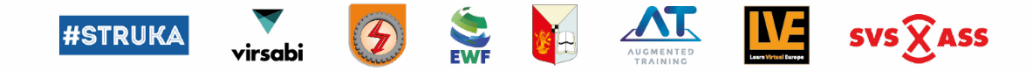

# Correction of welding techniques of professional welders using a virtual simulator

Good practice example

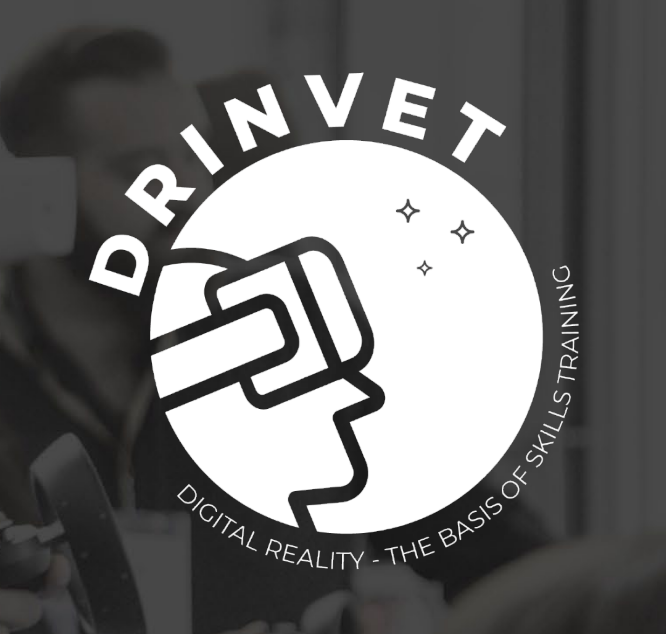

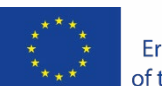

Co-funded by the Erasmus+ Programme of the European Union

The European Commission's support for the production of this publication does not constitute an endorsement of the contents, which reflect the views only of the authors, and the Commission cannot be held responsible for any use which may be made of the information contained therein.

**Project No. 2020-1-HR01-KA226-VET-094650**

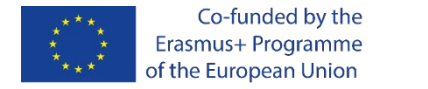

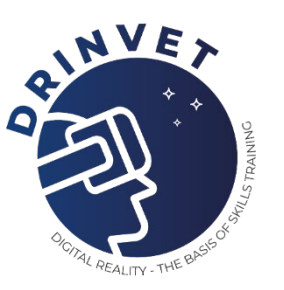

### **Problem description**

**Company:** KONČAR Steel Structures Inc, Zagreb **Year:** 2012/2013 - two locations

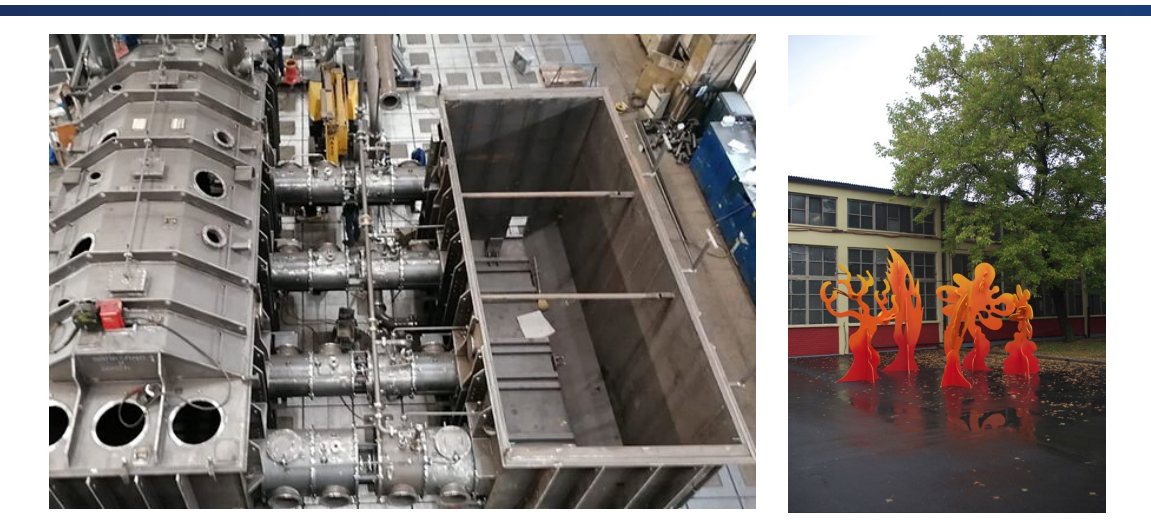

### **Problem:**

Porosity of welded joints in production above common limits. A detailed analysis of all possible causes of porosity led to the conclusion that the cause is inadequate coverage of the welded joint with shielding gas and the cause is the welding technique.

**Solution to the problem:** Correction of the welder welding technique with the Fronius virtual simulator.

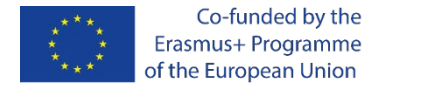

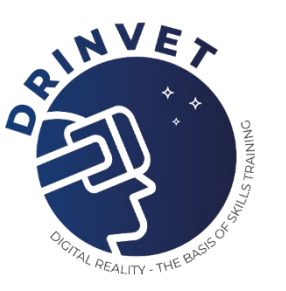

### **Input data**

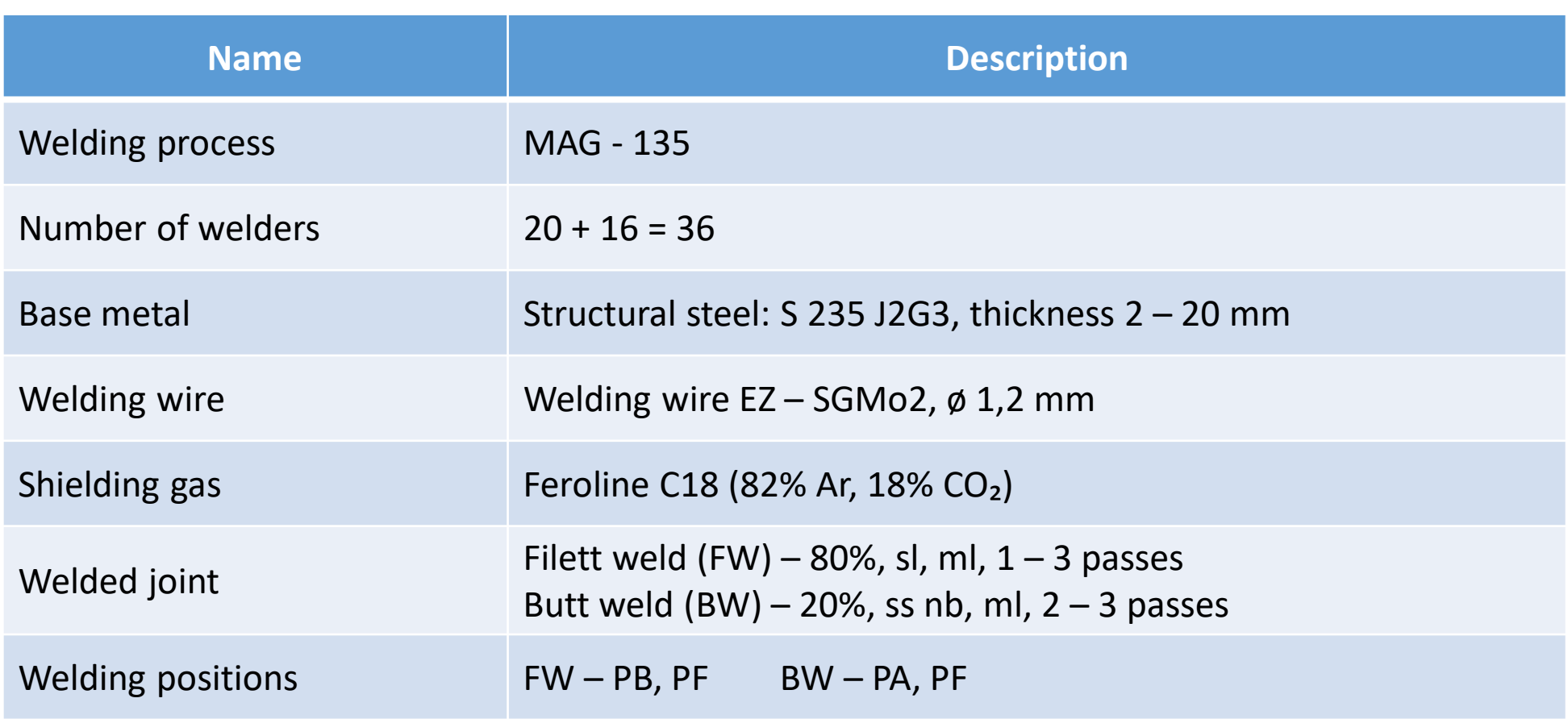

**DRinVET** | Correction of welding techniques of professional welders using a virtual simulator

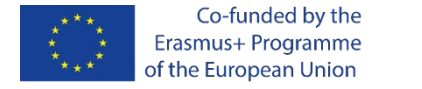

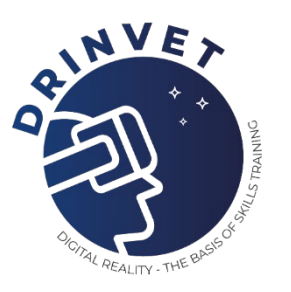

### **Training concept - Tailor made**

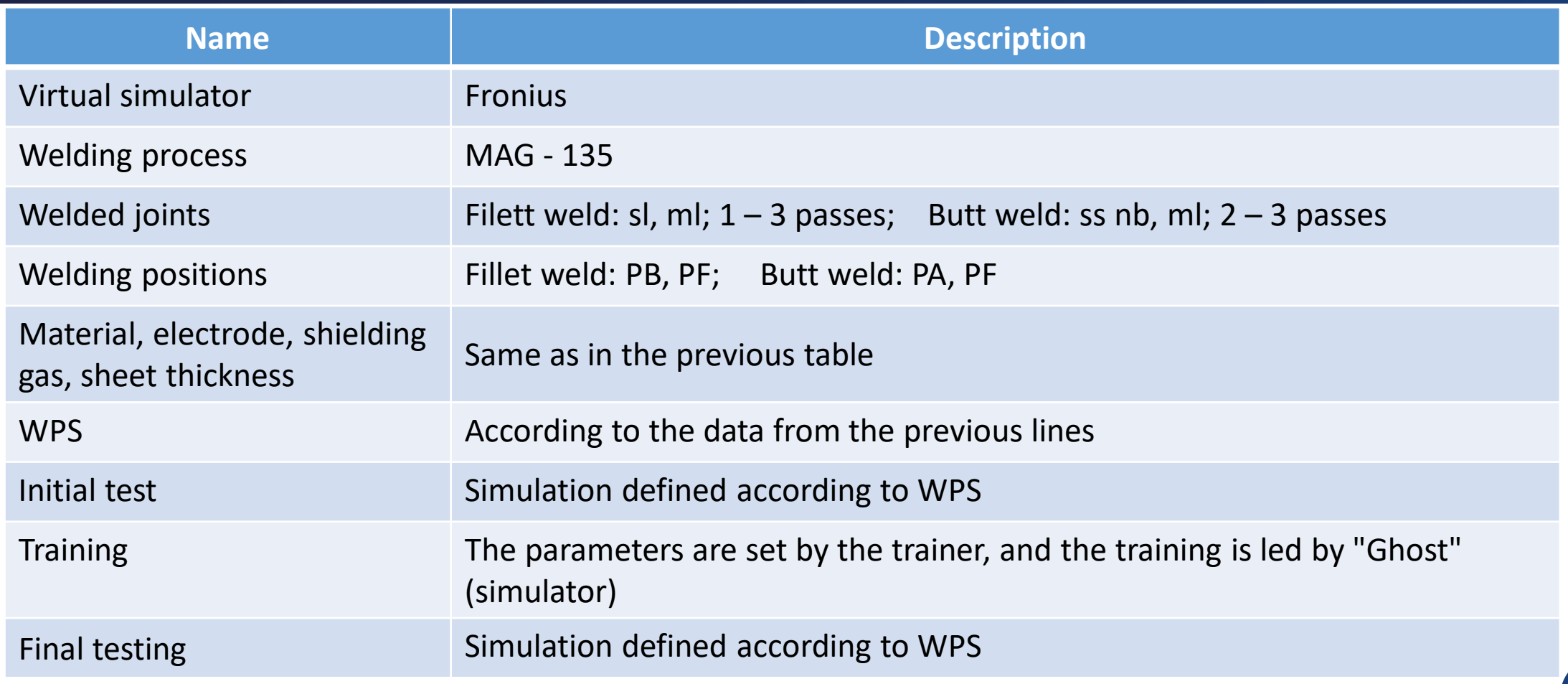

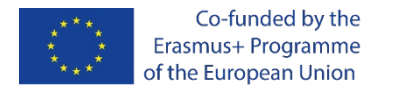

### **Virtual Welding Training System Fronius, Austria**

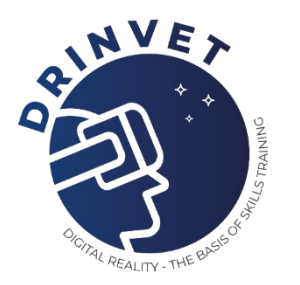

**Technology:** VR Virtual Reality

**Welding process:** MMA, MAG, TIG, robotic welding (MAG)

**Material:** low alloy steel

**Workpiece / welded joint:** plate, fillet weld, butt weld, pipe to pipe, pipe to plate

**Welding positions:** PA, PB, PD, PE, PF, PG, PH, PJ,

**Welding technique:** push – pull

**Other possibilities:**

- **-** Welding training system
- Training analysis
- Reproduction of training ( playback )

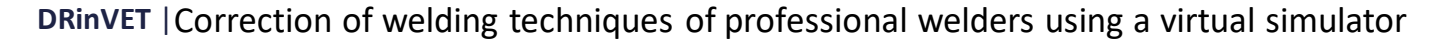

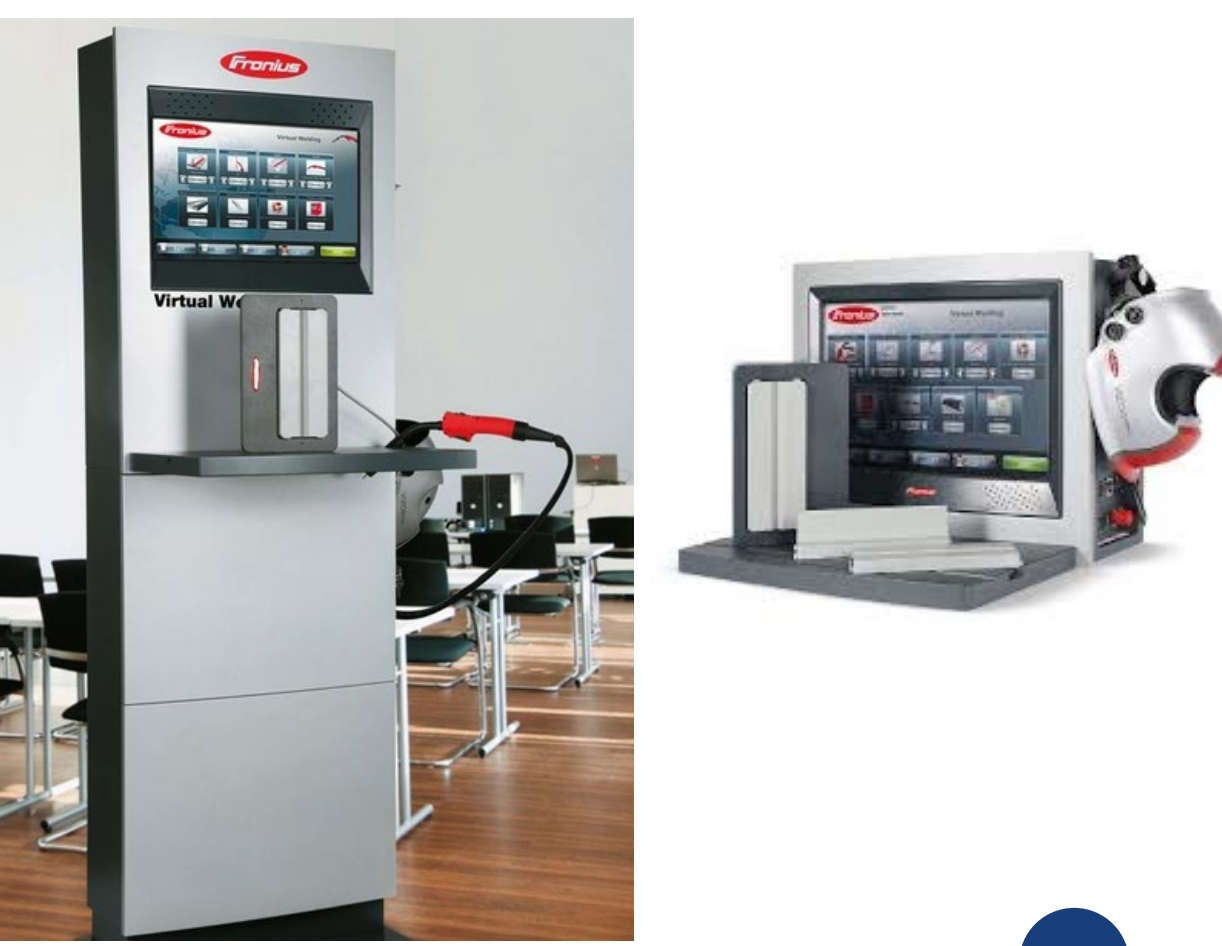

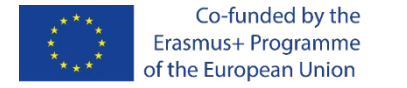

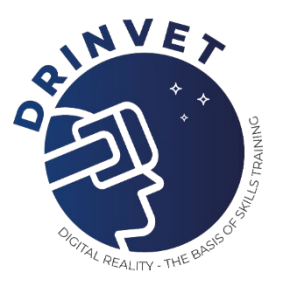

### **Virtual Welding Training System Fronius**

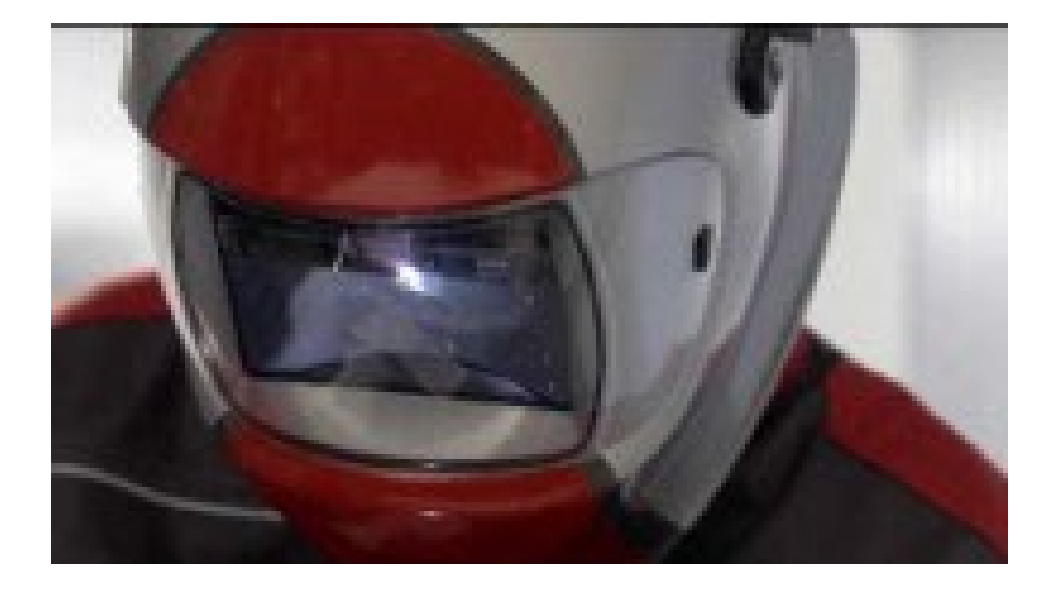

Video: **Training sequence and Simulation sequence** Weldng process: **MAG 135**

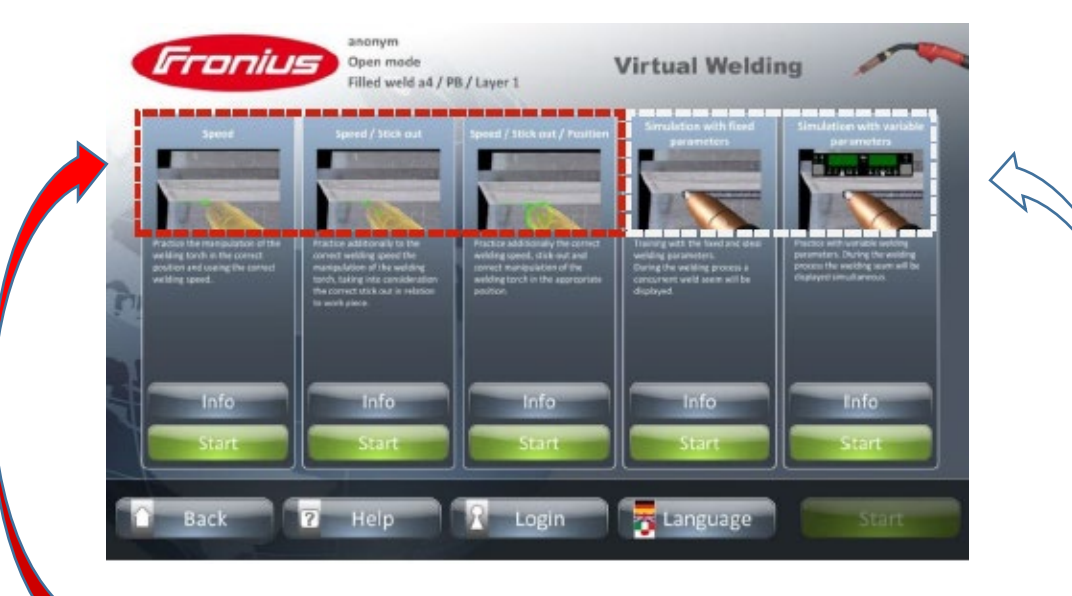

### **Training sequence:**

A virtual teacher ("Ghost") gives the Best help possible

#### **Simulation sequence:**

Training in a "real" welding situation (with no help from the Ghost)

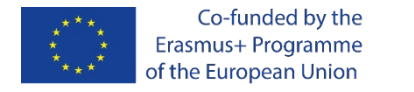

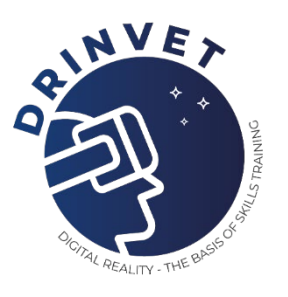

### **Initial test -simulation**

Actual welding situation.

According to WPS, the trainer sets the welding parameters and determines the difficulty of the exam.

After getting acquainted with the device, the welder makes a welded seam.

The welder who pulled the correct weld, goes immediately to the final test (simulation)

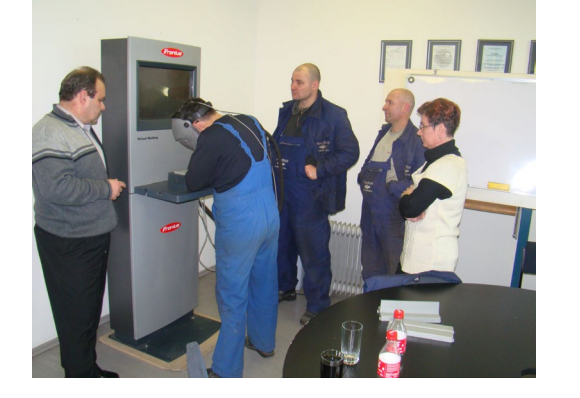

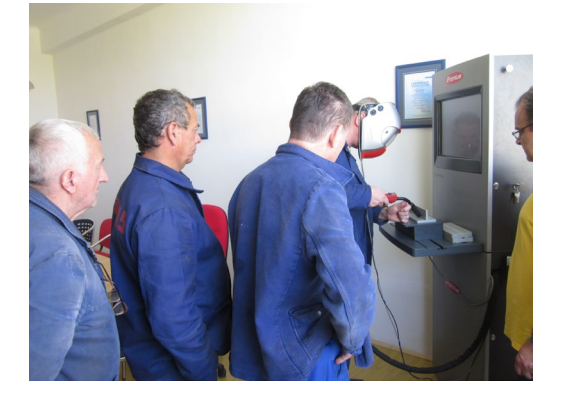

The initial test involves making only one weld according to WPS. The weight of the test was determined to be 75%. The simulator tests three sizes: ...the welding speed ...the distance from the workpiece ...the tilt angle of the welding torch

For a passing grade, each of the three tested sizes must score at least 750 points.

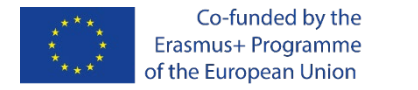

### **Training**

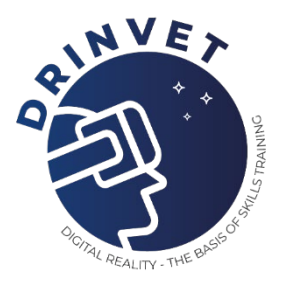

The virtual teacher – called "Ghost" – ensures optimum help is given when mastering...

...the welding speed ...the distance from the workpiece ...the tilt angle of the welding torch / electrode holder / addition of the filler metal

Colour signals provide immediate feedback corrections can be made instantly. The colors are the colors of the traffic lights: …red - bad, needs significant correction …yellow - moderate, needs a small correction …green - excellent, no correction

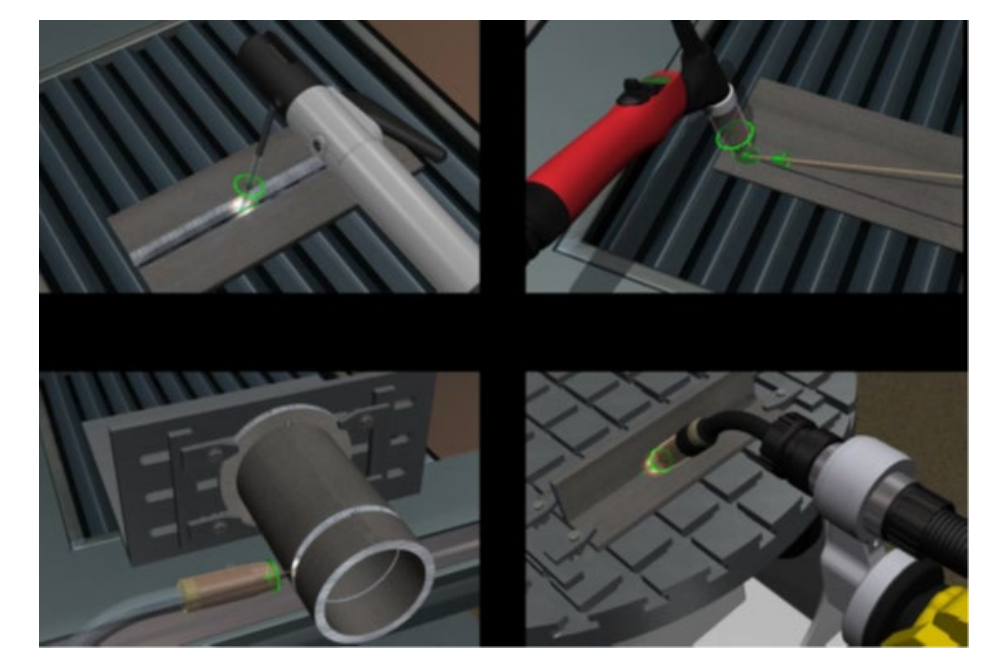

n1

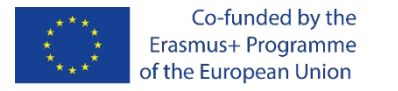

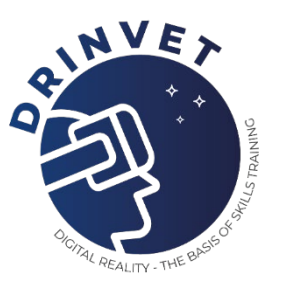

### **Training: Tailor-made by Končar MK**

For each WPS training is performed as follows: It is done in a group. One welder trains on the simulator and the others monitor his work on the screen. The maximum number of welders in the group is 5. It works in the Training sequence.

1. The welder on the simulator pulls the weld with the help of the virtual teacher "Ghost". The condition to complete the training is 5 consecutive well-executed welds. All three sizes are evaluated: welding speed, distance from the workpiece and torch angle.The maximum number of welds in one training is 20. After that, the training is approached by another welder from the group. Training difficulty level 65% (650 points /tested size) The training is repeated until it is successfully completed.

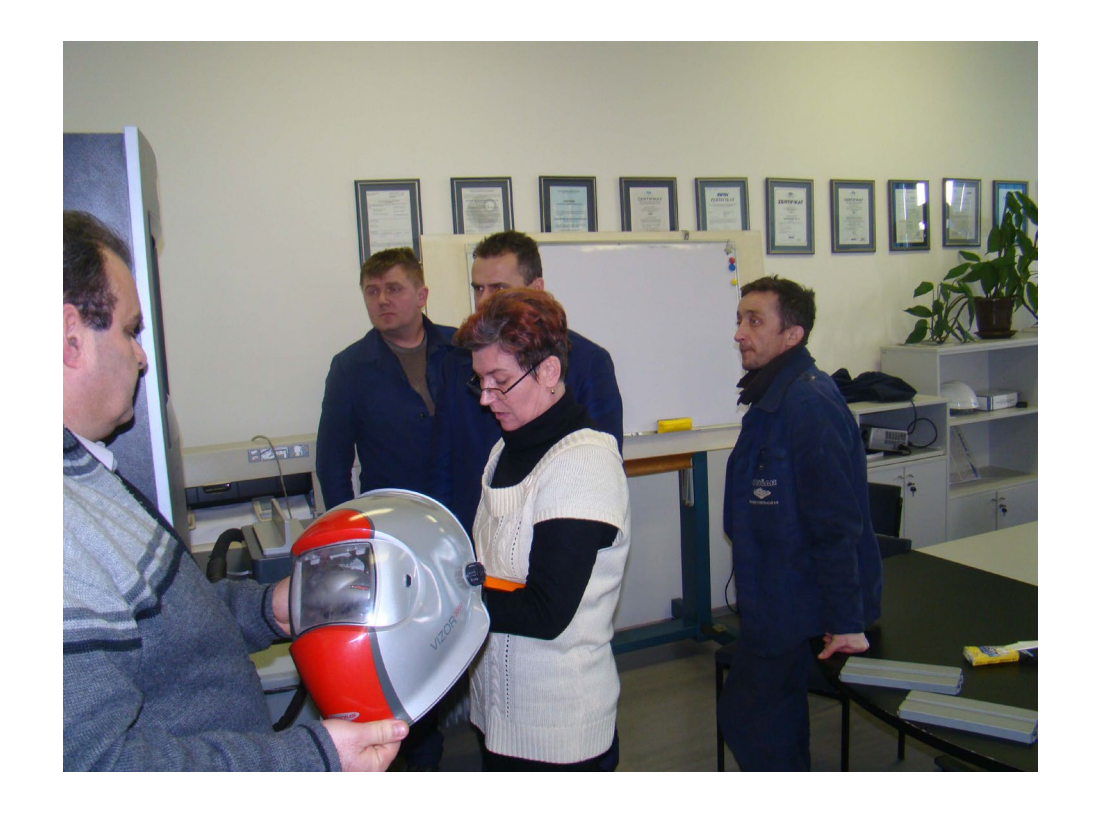

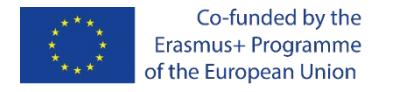

## **Final testing - simulation**

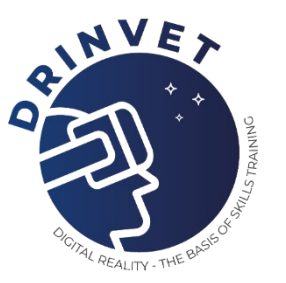

For each WPS training is performed as follows: It is done in a group. One welder trains on the simulator and the others monitor his work on the screen. The maximum number of welders in the group is 5.It is done in Simulation sequence.

- 1. The welder on the simulator pulls the weld without the help of the virtual teacher "Ghost". The condition to complete the training is 3 consecutive well-executed welds. All three sizes are evaluated: welding speed, distance from the workpiece and torch angle. The maximum number of welds in one training is 10. After that, the training is approached by another welder from the group.
- 2. A welder who does not have three consecutive good welds in 10 withdrawn welds, returns to training. Training difficulty level 65%.

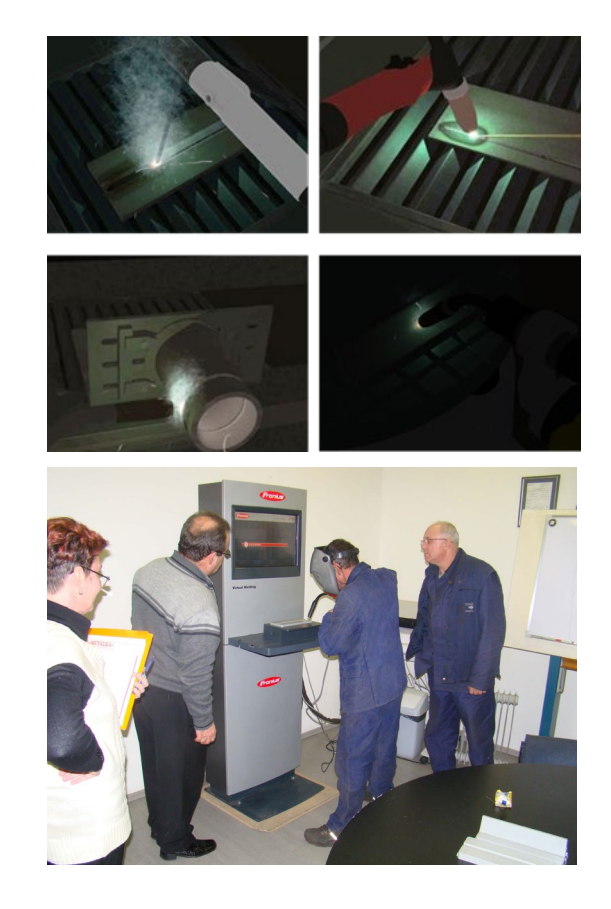

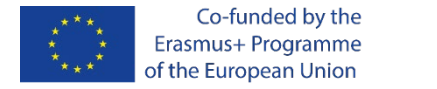

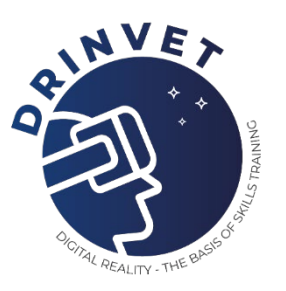

### **Training results**

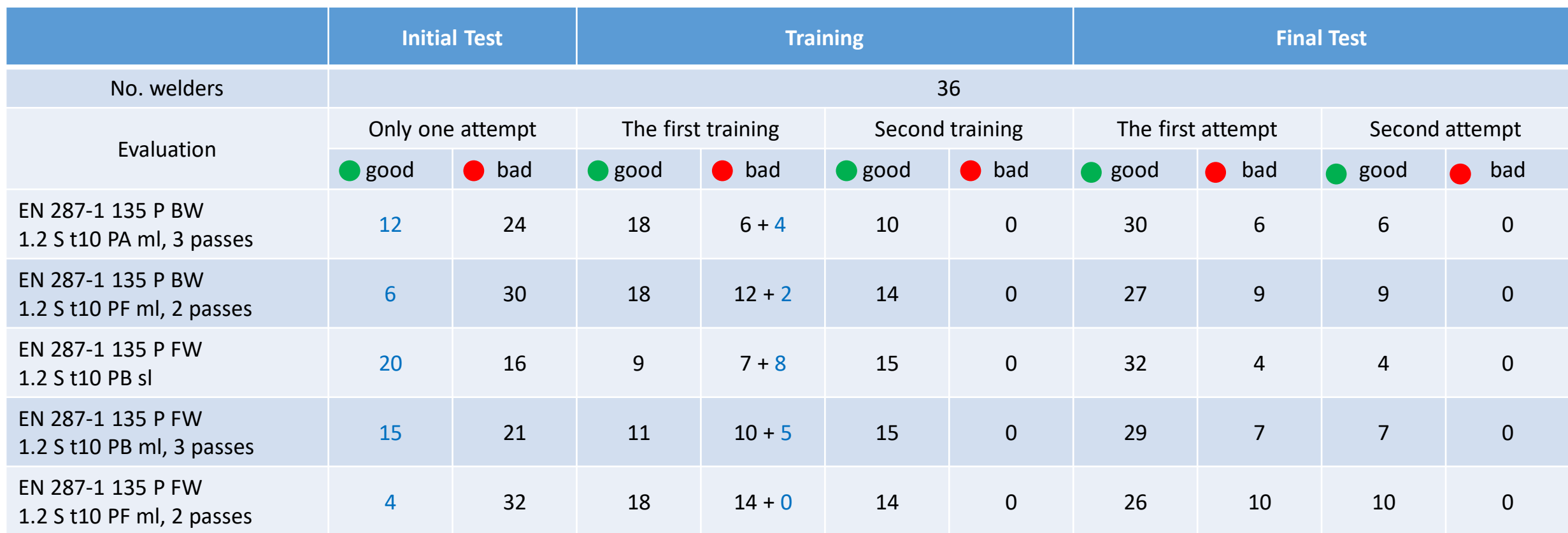

**DRinVET** | Correction of welding techniques of professional welders using a virtual simulator

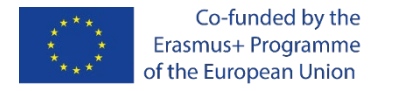

### **Final comment**

**According to our knowledge, the correction of the welding technique of professional welders using a virtual simulator in this way was performed for the first time in the world!!**

The average improvement of the technique of one welder after two days of training is given in the following table:

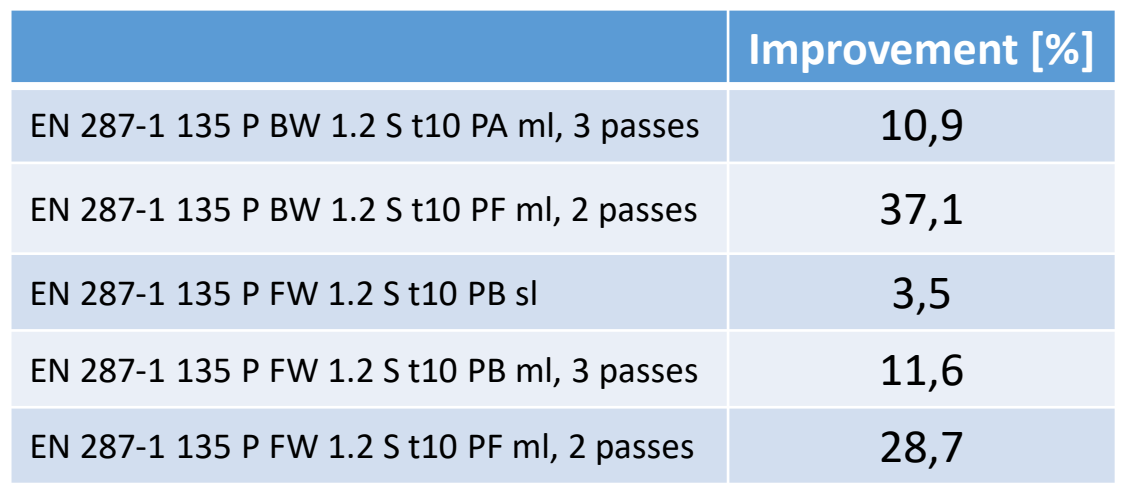

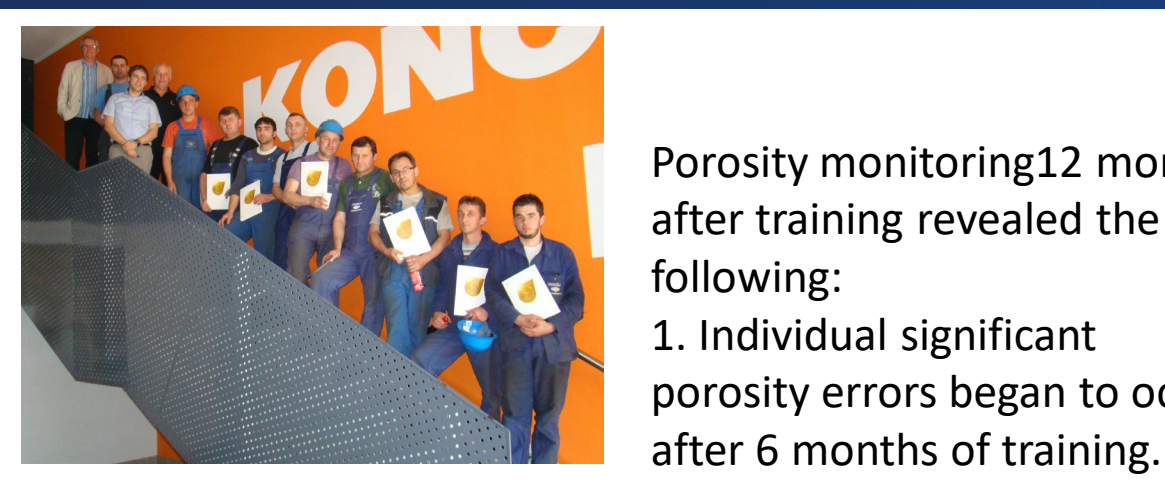

Porosity monitoring12 months after training revealed the following: 1. Individual significant

porosity errors began to occur

2. In the next 5 months, the level of errors reached the maximum allowable limit according to the company's standards.

3. The conclusion is that in order to achieve optimal results in the reduction of defects in welded joints, the welding technique of the welder should be corrected at least once a year.

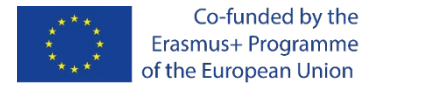

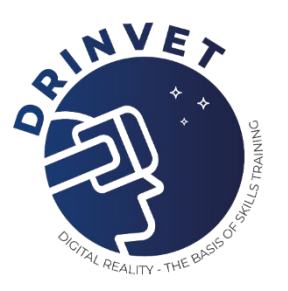

Author: Željko Habek zeljkohabek@gmail.com

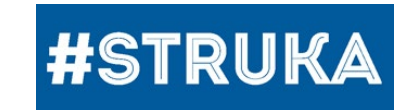

www.struka.hr info@struka.hr